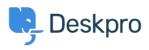

Datubāze > Deskpro Legacy > 5. Create triggers to automate processes

## 5. Create triggers to automate processes

Benedict Sycamore - 2018-12-21 - Comments (0) - Deskpro Legacy

Deskpro customers often tell us that one of their all-time favourite features is Triggers, which automatically run predefined actions in response to ticket events.

Triggers make setting up complex workflows a piece of cake, and enable you to automate routine and mundane tasks. This makes life easier for you, your teams, and your users.

There are a few built-in Triggers that control basic helpdesk functions. In fact, the mechanism you used to link email accounts to helpdesk Departments is a Trigger.

Triggers can run in response to a new ticket being created, a new reply to an existing ticket, or a when a ticket's properties change.

Trigger actions can include almost anything. For example, changing the properties of a ticket, or sending an auto-reply email to a user when they submit a new ticket.

In fact, let's try taking a look at that Trigger now so you can get a feel for how the feature works. Go to **Admin > Tickets > New Ticket Triggers**.

| Q Search                                                                                                    | / @ / +                                                                                                    |                                                                                                    |                                                                                                    |                                                                                             |                                                                                                    |        | / 💷 / 🏨 / 📭 👼 |
|----------------------------------------------------------------------------------------------------|----------------------------------------------------------------------------------------------------|----------------------------------------------------------------------------------------------------|----------------------------------------------------------------------------------------------------|---------------------------------------------------------------------------------------------|----------------------------------------------------------------------------------------------------|--------|---------------|
| Admin Deshboard     Setup     Agents                                                                                                    | 3 Triggers                                                                                                    | 0~                                                                                                    | Title *                                                                                                   | Send auto-reply confirmation to<br>This title will be used throughout t                     | iseq<br>e admin interface to refer to this trigger.                                                                                                    | 0.     |               |
|                                                                                                    | In the Email Account Trigger      Send agent notifications     Gend auto-reply confirmation to user     Send user new licket by somet |                                                                                                    | Event                                                                                                    | When a new toket is created<br>By a user<br>V via the web C<br>V via email<br>V via the API | By an agent                                                                                                    |        |               |
| Al A New Ticket biggers                                                                                                    | + Add                                                                                                    |                                                                                                    | Criteria The offense section is a lard forms that must match before the actions are applied to the totax. |                                                                                             |                                                                                                    |        |               |
| Fiburs     Satisfaction     + Escalations     SLAs     SLAs     Labels                                                                         |                                                                                                    | the user hard you have a speed on an integrate     the user hard you have manaked in the speed on an integrate     Controls     The following conditions are met:     O control |                                                                                                    |                                                                                             | •                                                                                                    |        |               |
| C Round Robin     O Time Log & Billing Settings     D Time Log & Billing Fields     P Forward Settings     v <sup>1</sup> Problems & Incidents |                                                                                                    |                                                                                                    | Actions<br>These actions will apply who                                                                   | en all of the criteria pass.                                                                |                                                                                                    | ×      |               |
| Settings     Emails     GRM     GN     User Interface     Chtt     Apps                                                                        |                                                                                                    |                                                                                                    | then The folio                                                                                            | owing actions will run:<br>Template:<br>To:<br>From Name:<br>From Email:                    | New Ticket Auto-Response *  Control to the Control to the Control | 0      |               |
| @ Tasks -                                                                                                    |                                                                                                    |                                                                                                    | O Action                                                                                                  | Headers:                                                                                    | The sociality set on the loss:                                                                                                    |        |               |
|                                                                                                    |                                                                                                    |                                                                                                    |                                                                                                    |                                                                                             | Save                                                                                                    | Delete |               |

Click the Trigger titled **Send auto-reply confirmation to user**. You will be able to see the Events that will cause the Trigger to run, and additional Criteria that need to be met in order for it to run.

If the Criteria are met, the Event will cause the Trigger to run the defined Actions.

You can choose to enable this Trigger by clicking the grey button in the list of Triggers, or you can experiment and create your own.

For more information on using triggers to automate helpdesk processes, <u>refer to our guide</u>. Or read the next article in the 'Getting Started' series on <u>managing and replying to tickets</u>.